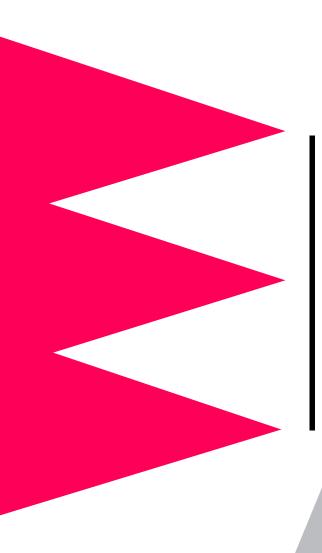

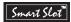

# Interface Expander

AP9607

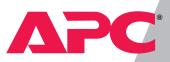

# Thank You!

Thank you for selecting the UPS Interface Expander (AP9607). It has been designed for many years of reliable, maintenance-free service in combination with your American Power Conversion (APC) uninterruptible power supply (UPS). APC is dedicated to the development of high-performance electrical power conversion and control products. We hope that you will find this product a valuable, convenient addition to your computing system.

*Please* read this manual! It provides important safety, installation, and operating instructions that will help you get the most from your Interface Expander.

Save this manual! It includes instructions for obtaining warranty service.

# Radio frequency interference

WARNING: Changes or modifications to this unit not expressly approved by the party responsible for compliance could void the user's authority to operate this equipment.

NOTE: This equipment has been tested and found to comply with the limits for a Class B digital device, pursuant to part 15 of the FCC Rules. These limits are designed to provide reasonable protection against harmful interference in a residential installation. This equipment generates, uses and can radiate radio frequency energy and, if not installed and used in accordance with the instructions, may cause harmful interference to radio communications. However, there is no guarantee that interference will not occur in a particular installation. If this equipment does cause harmful interference to radio or television reception, which can be determined by turning the equipment off and on, try to correct the interference by one or more of the following measures:

- Reorient or relocate the receiving antenna.
- Increase the separation between the equipment and receiver.
- Connect the equipment into an outlet on a circuit different from that to which the receiver is connected.
- Consult the dealer or an experienced radio/TV technician for help.

Shielded communications cables must be used with this unit to ensure compliance with the Class B FCC limits.

This Class B digital apparatus complies with Canadian ICES-003.

Cet appareil numérique de la classe B est conforme à la norme NMB-003 du Canada.

# Contents

| Introduction1 |                                                     |  |
|---------------|-----------------------------------------------------|--|
| O             | verview 1                                           |  |
| Fe            | eatures of the Interface Expander 2                 |  |
| Ha            | ardware and software requirements 3                 |  |
| Ch            | noosing cables 4                                    |  |
| Sa            | afety warning 4                                     |  |
| Product Desc  | ription5                                            |  |
| Int           | terface Expander panel 5                            |  |
| Ba            | asic monitoring ports 5                             |  |
| Co            | onfiguration DIP switches 5                         |  |
| Sta           | atus LED 6                                          |  |
| Key Concepts  | s7                                                  |  |
| Sir           | mple versus smart signaling 7                       |  |
| M             | aster server versus Interface Expander servers 8    |  |
| Co            | onfiguring PowerChute $plus$ for simple signaling 9 |  |
| Lo            | w Battery signal 10                                 |  |
| Sci           | heduled shutdowns 10                                |  |
| Se            | tup overview 11                                     |  |
| Multiple Sma  | rtSlot Installation                                 |  |
| Int           | troduction 12                                       |  |
| Pri           | iority of SmartSlot devices 12                      |  |
| lf y          | your UPS has one SmartSlot accessory slot 13        |  |
| Ins           | stallation in the APC Triple Chassis 13             |  |
| Ins           | stallation in the Symmetra PowerArray 14            |  |
| Da            | aisy chains 14                                      |  |
| Installation  |                                                     |  |
| W             | arning 15                                           |  |
| Re            | minder 15                                           |  |
| Ins           | stallation procedure 15                             |  |

# **Contents** continued

| Connecting to Protected Devices |                                                                                                    |  |
|---------------------------------|----------------------------------------------------------------------------------------------------|--|
|                                 | Connection procedure 17                                                                              |  |
|                                 | Connecting the Interface Expander 18                                                                 |  |
| Configurin                      | g the Interface Expander19                                                                           |  |
|                                 | Shutdown modes 19                                                                                    |  |
|                                 | DIP switches 19                                                                                      |  |
|                                 | Confirmed shutdown mode 20                                                                           |  |
|                                 | PowerChute <i>plus</i> support for Confirmed shutdown mode 20                                        |  |
|                                 | Behavior of Confirmed mode 21                                                                        |  |
|                                 | Confirmed shutdown mode and the Advanced port 21                                                     |  |
|                                 | Until Low Battery shutdown mode 22                                                                   |  |
|                                 | Timer shutdown mode 22                                                                               |  |
|                                 | Testing the Interface Expander 23                                                                    |  |
| Warranty                        | Information                                                                                          |  |
|                                 | Limited warranty 24                                                                                  |  |
|                                 | Obtaining service 24                                                                                 |  |
|                                 | Warranty limitations 25                                                                              |  |
| Troublesho                      | ooting                                                                                               |  |
|                                 | If you have problems with your Interface Expander 26<br>Troubleshooting 26<br>If problems persist 28 |  |
|                                 |                                                                                                    |  |
| Life-Suppo                      | rt Policy                                                                                            |  |
|                                 | General policy 29                                                                                    |  |
|                                 | Examples of life-support devices 29                                                                  |  |
| Specificatio                    | ons                                                                                                  |  |
|                                 | Basic port pin assignments 30                                                                        |  |
|                                 | Basic port pin assignments 31                                                                        |  |
|                                 | Product specifications 32                                                                            |  |

### Introduction

### Overview

The UPS Interface Expander (AP9607) is an American Power Conversion (APC) SmartSlot<sup>™</sup> accessory that provides two additional computer interface ports for your APC UPS equipped with a SmartSlot accessory slot. It allows the UPS to work in conjunction with your power management software to provide safe system shutdown in extended power outages for up to three network servers or other devices.

Since the computer interface port of the UPS remains available while using the Interface Expander, it is possible to provide advanced UPS and power management functions to all protected devices. You can provide power management with APC PowerChute<sup>©</sup> *plus* software and UPS accessories such as the APC Web/SNMP Management Card (AP9606) for network connectivity and the Call-UPS<sup>©</sup> II (AP9208, AP9608) remote management device.

The Interface Expander draws power from the UPS. It monitors the UPS and reports power conditions (e.g., On Battery, Low Battery, On Line) to all attached devices.

### Introduction *continued*

| Features of               | The Interface Expander:                                                                                                    |
|---------------------------|----------------------------------------------------------------------------------------------------|
| the Interface<br>Expander | <ul> <li>Mounts in all APC devices equipped with a SmartSlot accessory slot.</li> </ul>                                                                                                    |
|                           | <ul> <li>Works well in a heterogeneous network. Servers running different operating systems can monitor the same UPS simultaneously.</li> </ul>                                                |
|                           | <ul> <li>Supports advanced or simple signaling on the<br/>advanced port of the UPS.</li> </ul>                                                                                                 |
|                           | <ul> <li>Can delay shutdown of the UPS until all servers have<br/>shut down gracefully.</li> </ul>                                                                                             |
|                           | • Allows you to restart hung servers.                                                                                                    |
|                           | • Has operating modes that cause the UPS to shut down after confirmation from all protected devices or after an interval set by the user. See "Configuring the Interface Expander" on page 19. |
|                           | • Does not depend on the operation of the network to                                                                                                    |

protect connected devices. As a hard-wired accessory, the Interface Expander reliably conveys important status messages during poor power conditions.

# Introduction *continued*

| Hardware and<br>software<br>requirements | <ul> <li>The Interface Expander requires:</li> <li>An APC device equipped with a SmartSlot accessory slot. SmartSlot devices include—but are not limited to—the APC UPSs in the next item.</li> <li>An APC UPS of one the following models: <ul> <li>Smart-UPS<sup>®</sup>, except models AP250, AP400,</li> </ul> </li> </ul> |
|------------------------------------------|----------------------------------------------------------------------------------------------------|
|                                          | <ul> <li>AP600, AP900, AP1250, AP2000, SUVS420, SUVS650, SUVS1000, SUVS1400, SU620.</li> <li>Matrix-UPS<sup>™</sup>, except models with serial numbers less than x9412.</li> <li>Symmetra<sup>™</sup> PowerArray<sup>™</sup>.</li> </ul>                                                                                       |
|                                          | • APC PowerChute software (simple signaling) or<br>PowerChute <i>plus</i> (advanced or simple signaling) soft-<br>ware. See "Simple versus smart signaling: Table 3"<br>on page 7.                                                                                                    |
|                                          | • A serial cable (for each connected device) that moni-<br>tors shutdown signals. See "Choosing cables: Table<br>1" on page 4.                                                                                                    |

### Introduction continued

Choosing cables: Table 1 This table lists the cables for use with the systems supported by the Interface Expander. When ordering a cable, provide the Part Number.

| IF you want to<br>connect the Interface<br>Expander to a(n) | THEN order                                    | Part<br>Number |
|-------------------------------------------------------------|-----------------------------------------------|----------------|
| Windows or NetWare server                                   | UPS LAN Manager Cable                         | 940-0020       |
| UNIX server                                                 | UNIX Basic Signaling<br>Cable                 | AP9823         |
| IBM AS/400                                                  | AS/400 Cable Model 9402/<br>9404              | 940-0006       |
| Macintosh Apple-<br>Share server                            | PowerChute for Macintosh (software and cable) | AP9001         |
| 15-ft extension cable                                       | UPS Interface Extension                       | AP9815         |
| 50-ft extension cable                                       | Isolated Extension Cable                      | AP9825         |

### Safety warning

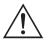

The Interface Expander is to be used only in conjunction with an APC UPS. Use only APC UPS monitoring cables. Do not connect a computer to any Interface Expander port using a "straight-through" wired extending cable. Connections using a UPS or cable made by any other manufacturer may cause damage or improper operation of the the Interface Expander unit, the UPS, or the computer.

Do not operate the Interface Expander where the ambient temperature or humidity is outside the limits listed in "Product specifications: Table 7" on page 32.

### **Product Description**

Interface Expander panel: Figure 1

Rasic

The following figure shows the front panel of the Interface Expander. The panel contains:

- 2 Basic monitoring ports
- 4 Configuration DIP switches
- a status LED

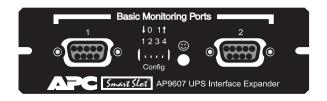

The two computer interface ports on the Interface Expander.

| Dasic         | The two computer interface points on the interface Expander |
|---------------|-------------------------------------------------------------|
| monitoring    | are called Basic ports because they supply simple UPS sig-  |
| ports         | naling for On Battery and Low Battery conditions in the     |
|               | UPS. For further information see "Simple versus smart sig-  |
|               | naling: Table 3," on page 7.                                |
|               |                                                             |
| Configuration | The Interface Expander Configuration DIP switches control   |
| 3             | 1 0                                                         |
| DIP switches  | the shutdown operation of the unit. See "Configuring the    |
|               | Interface Expander" on page 19.                             |
|               |                                                             |

### **Product Description** continued

### Status LED: Table 2

The Interface Expander status LED provides important information concerning operation of the unit. Refer to the table below for a description of the conditions indicated by the LED.

| Status                             | Description                                                                                                    |
|------------------------------------|----------------------------------------------------------------------------------------------------|
| On                                 | Normal operation. The Interface<br>Expander is on and communicating<br>with the UPS.                                                                  |
| Mostly on, with a single blink off | The Interface Expander is signaling a UPS On Battery condition to the con-<br>nected servers.                                                         |
| Mostly on, with two<br>blinks off  | The Interface Expander is signaling<br>On Battery and Low Battery condi-<br>tions to the connected servers, and will<br>eventually shut down the UPS. |
| Flashing continuously              | Shutdown of the UPS is imminent.                                                                                                    |
| Mostly off, with a single flash on | UPS outputs are off—UPS is in Sleep mode.                                                                                                    |
| Blinking slowly and continuously   | The Interface Expander failed its self-test.                                                                                                    |
| Off                                | The Interface Expander is powered off<br>or is not able to communicate with the<br>UPS.                                                               |

### **Key Concepts**

### Simple versus smart signaling: Table 3

The communication between an APC UPS and a connected server can be of two types: simple signaling or smart signaling. This table provides information that distinguishes the two types.

| Item                            | Communication Types                                                                                        |                                                                                                    |  |  |
|---------------------------------|----------------------------------------------------------------------------------------------------|----------------------------------------------------------------------------------------------------|--|--|
| nem                             | Simple Signaling                                                                                           | Smart Signaling                                                                                                    |  |  |
| UPS mon-<br>itoring<br>features | –On Battery signal<br>–Low Battery signal                                                                  | <ul> <li>On Battery signal</li> <li>Low Battery signal</li> <li>Continuous advanced<br/>monitoring visible in<br/>PowerChute <i>plus</i><br/>graphs</li> </ul> |  |  |
| Software<br>used                | PowerChute<br>(or PowerChute <i>plus</i><br>configured for simple<br>signaling)                            | PowerChute <i>plus</i><br>configured for smart sig-<br>naling                                                                                                  |  |  |
| Port type                       | Basic                                                                                                    | Advanced or Basic                                                                                                    |  |  |
| UPS<br>models<br>supported      | –Back-UPS<br>–Smart-UPS <sup>†</sup><br>–Matrix-UPS<br>–Symmetra <i>PowerArray</i>                         | –Smart-UPS,<br>–Matrix-UPS, and<br>–Symmetra <i>PowerArray</i>                                                                                                 |  |  |
| Communi-<br>cation<br>cables    | Cables in the interface<br>kit associated with each<br>OS. See "Choosing<br>cables: Table 1" on page<br>4. | Cable supplied with<br>PowerChute <i>plus</i>                                                                                                    |  |  |

<sup>†</sup> See "Hardware and software requirements," on page 3 for a listing of APC UPSs that do not support simple signaling with the Interface Expander.

Master server versus Interface Expander servers A "master" server is a server connected to the (Advanced) computer interface port of the UPS. This server uses PowerChute *plus*, configured for smart signaling, to monitor and control the UPS. Although the Advanced port on the UPS can provide simple signaling, we strongly recommend using it for smart signaling with the advanced capabilities of PowerChute *plus*.

Servers connected to the Basic ports of the Interface Expander use simple signaling with PowerChute or PowerChute *plus* to provide UPS shutdown capabilities and advanced notification features. If you are running PowerChute *plus* on these servers, you must configure it for simple signaling. See "Configuring PowerChute *plus* for simple signaling" on page 9.

Configuring PowerChute*plus* for simple signaling To use PowerChute *plus* on a server connected to the Interface Expander, configure PowerChute *plus* for simple signaling. Use either **one** of these procedures.

- 1 (Re)install PowerChute *plus*. When the installation program prompts for the UPS Type, select "Back-UPS" and continue with the installation, including a reboot of the system.
- 2 Run PowerChute *plus* and connect to the UPS.
- 3 Verify that the status line on the PowerChute *plus* screen shows "On Line." Proceed with Step 4 below.

### OR

- 1 With PowerChute *plus* running, select **Communication Parameters** from the **Configuration** menu.
- 2 Click Simple Signalling. Click OK.
- 3 Close PowerChute *plus*.
- 4 If the UPS had previously been connected using smart signaling:
  - a Unplug the UPS.
  - b Turn off the UPS output by pressing the Off button for at least 5 seconds.
  - c Change communication cables, using the simple signaling cable from the interface kit. (See "Choosing cables: Table 1" on page 4.)
- 5 Restart PowerChute *plus* and attach the server to the UPS.
- 6 Verify that the status of the UPS on the PowerChute *plus* screen shows "On Line."

| Low Battery<br>signal  | The Interface Expander generates a Low Battery signal<br>when it detects a Low Battery condition at the UPS, regard-<br>less of whether the UPS is on battery. The Interface<br>Expander generates a Low Battery signal under certain<br>other conditions according to the configured shutdown<br>mode (see "Configuring the Interface Expander" on page<br>19), when it may force a Low Battery signal and an On Bat-<br>tery signal, causing the servers to shut down. |  |  |
|------------------------|----------------------------------------------------------------------------------------------------|--|--|
| Scheduled<br>shutdowns | When a server connected to the (Advanced) computer inter-<br>face port on the UPS is running UPS-monitoring software<br>such as PowerChute <i>plus</i> , you can execute scheduled or<br>supervised UPS shutdowns for the servers connected to the<br>Interface Expander. The Interface Expander intercepts the<br>shutdown signal and sends the following messages to all<br>attached servers or devices:                                                               |  |  |
|                        | <ul> <li>On Battery and Low Battery signals (for the low-battery duration set in the UPS)</li> <li>Shutdown commands (e.g., Sleep, Turnoff, etc., as requested by PowerChute <i>plus</i>)</li> <li>The servers connected to the Basic ports to shut down gracefully before they lose power when the UPS output is turned off—a feature normally available only to servers using PowerChute <i>plus</i> and smart signaling.</li> </ul>                                   |  |  |

| Setup overview | To set up the Interface Expander, you will be required to perform the following procedures as applicable:                                   |  |  |  |
|----------------|----------------------------------------------------------------------------------------------------|--|--|--|
|                | 1 Determine which SmartSlot accessory slot you<br>will use for the Interface Expander. See "Multiple<br>SmartSlot Installation" on page 12. |  |  |  |
|                | 2 Install the Interface Expander into the SmartSlot<br>accessory slot of the UPS or other device. See<br>"Installation" on page 15.         |  |  |  |
|                | 3 Connect the protected devices. See "Connecting to Protected Devices" on page 17.                                                          |  |  |  |
|                | 4 Configure the Interface Expander for automatic<br>shutdown. See "Configuring the Interface<br>Expander" on page 19.                       |  |  |  |
|                | 5 Test the operation of the Interface Expander. See<br>"Testing the Interface Expander" on page 23.                                         |  |  |  |

# Multiple SmartSlot Installation

Relay I/O

Module

Interface

Expander

Π

Measure-UPS<sup>®</sup>

| Introduction                                    | •                                                                                                    | st install ther            |                    | nan one SmartSlot<br>rrect order for them |
|-------------------------------------------------|----------------------------------------------------------------------------------------------------|----------------------------|--------------------|-------------------------------------------|
| Priority of<br>SmartSlot<br>devices:<br>Table 4 | Install SmartSlot accessories as dictated by the following<br>table. An accessory with higher priority is to be placed in<br>the accessory slot with the higher number.<br><i>Note: The Share-UPS accessory (AP9207) has the same</i><br><i>priority as the Interface Expander. For information</i><br><i>on accessories that are not listed, see the documenta-</i><br><i>tion provided with the accessory.</i> |                            |                    |                                           |
|                                                 | Accessory                                                                                                    | P/N                        | Priority           | Position                                  |
|                                                 | PowerNet<br>SNMP Adapter<br>or Web/SNMP<br>Management<br>Card                                                                                                    | AP9605<br>AP9603<br>AP9606 | Highest            | High-numbered slot                        |
|                                                 | Call-UPS <sup>®</sup> II                                                                                                    | AP9608                     | Second-<br>highest |                                           |

AP9610

AP9607

AP9612T

AP9612TH

Third-

highest

Second

lowest

Lowest

Continued on next page

Low-numbered slot

### Multiple SmartSlot Installation continued

### If your UPS has one SmartSlot accessory slot

If your UPS has exactly one SmartSlot accessory slot, use this accessory slot for the SmartSlot device with the lowest priority. Install SmartSlot devices with higher priority in an Expansion Chassis (AP9600) or Triple Chassis (AP9604 see "Installation in the APC Triple Chassis" on this page).

If you are using a Symmetra PowerArray, see "Installation in the Symmetra *PowerArray*" on page 14.

Installation in the APC Triple Chassis

To install SmartSlot devices in the APC Triple Chassis (AP9604), note that the slots are numbered on the rear panel. The following figure shows the rear panel of the Triple Chassis with the PowerNet SNMP Adapter installed in slot #3, Call-UPS *II* in slot #2, and the Interface Expander in slot #1. (In this scenario, Measure-UPS *II* could be installed in the accessory slot of the UPS.)

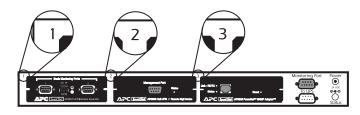

### Multiple SmartSlot Installation continued

Installation in the Symmetra PowerArray For installation of multiple SmartSlot devices in the Symmetra *PowerArray*, refer to the numbering shown in the figure that follows. Note that the PowerNet SNMP Adapter is installed in slot #4, Call-UPS*II* in #3, the Interface Expander in #2, and Measure-UPS*II* in #1.

If you are using an external SmartSlot housing (Expansion Chassis or Triple Chassis) in conjunction with a Symmetra Power Array, install the devices with higher priority in the external slot(s). Refer to "Installation in the APC Triple Chassis" on page 13, if applicable.

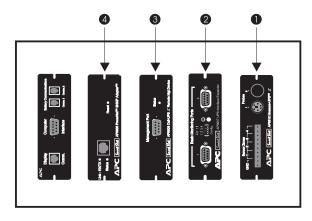

**Daisy chains** If you have increased your SmartSlot capacity by daisychaining Expansion Chassis or Triple Chassis, install the PowerNet SNMP Adapter (or Web/SNMP Management Card) and Call-UPS*II* in the highest-numbered and secondhighest-numbered slots, respectively, of the chassis installed farthest from the UPS.

# Installation

| Warning                   | Handle the Interface Expander by the front panel. Do not touch the exposed printed circuit board or components. Touching the circuit board or components may result in damage to the Interface Expander.                                                                                                    |  |  |
|---------------------------|----------------------------------------------------------------------------------------------------|--|--|
| Reminder                  | Before you install the Interface Expander, install any<br>required power management software (PowerChute, Power-<br>Chute <i>plus</i> , or software required by your operating system).<br>If you plan to use PowerChute <i>plus</i> on servers connected to<br>the Basic ports of the Interface Expander, see "Master<br>server versus Interface Expander servers" on page 8 and<br>"Configuring PowerChute plus for simple signaling" on<br>page 9.                                                                                                    |  |  |
| Installation<br>procedure | <ul> <li>To install the Interface Expander, perform the following steps in the order given.</li> <li><i>Note: If your UPS configuration uses more than one SmartSlot device, refer to "Multiple SmartSlot Installation" on page 12 before proceeding.</i></li> <li>1 Turn off the UPS or device that will house the Interface Expander. To turn off the UPS: <ul> <li>a Unplug the UPS.</li> <li>b Turn off the UPS output by pressing the Off button for at least 5 seconds.</li> </ul> </li> <li>2 Unpack the Interface Expander. The shipping materials are recyclable. Please reuse or dispose of them appropriately.</li> </ul> |  |  |
|                           | <ul> <li>3 Use a #2 Phillips head screwdriver to remove the two screws fastening the accessory slot cover on the back panel of the UPS or device. Keep the screws for Step 5 below. Save the accessory slot cover for future use (e.g., shipping the UPS).</li> </ul>                                                                                                    |  |  |

### Installation continued

Installation procedure, continued

- 4 Orient the Interface Expander to fit the accessory slot. Slide the Interface Expander all the way into the slot until the front panel is flush with the back panel of the UPS or device.
  - Note: While it is not possible to install the Interface Expander upside down, it is possible to damage the unit in the attempt to do so. Observe the correct orientation as shown below. Note that the sides of the printed circuit board align with the card guides in the sides of the accessory slot. The accessory slot in the UPS or device may be oriented horizontally or vertically.

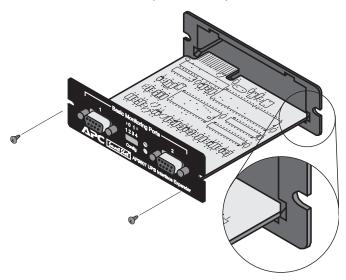

- 5 Secure the Interface Expander with the screws removed in Step 3.
- 6 Proceed with "Connecting to Protected Devices" on page 17.

# **Connecting to Protected Devices**

| Connection | To conn | ect the devices, refer to "Connecting the Interface                                                                                                    |
|------------|---------|----------------------------------------------------------------------------------------------------|
| procedure  | Expande | r: Figure 2" on page 18 and perform the following the order given.                                                                                                    |
|            | 1       | Connect the master server to the (Advanced) com-<br>puter interface port of the UPS. (See "Master<br>server versus Interface Expander servers" on page<br>8.)                                                                                                    |
|            |         | Note: A server not supported by PowerChute plus<br>must use simple signaling with the appropri-<br>ate cable. (See "Choosing cables: Table 1"<br>on page 4.)                                                                                                    |
|            |         | If an accessory, such as Call-UPS II or<br>Measure-UPS II, is already using the<br>(Advanced) computer interface port of the<br>UPS, connect the master server to the UPS<br>monitoring port on the accessory. (Accesso-<br>ries label this port in different ways, but the<br>function—replicating the computer inter-<br>face port of the UPS—is the same.) |
|            | 2       | Connect the other server(s) to the Basic ports on<br>the Interface Expander, using APC cables. See<br>"Choosing cables: Table 1" on page 4.                                                                                                    |
|            |         | Note: Servers connected to the Basic ports of the<br>Interface Expander use simple signaling<br>for monitoring the UPS. If these servers use<br>PowerChute plus, this software must be<br>configured for simple signaling. See "Con-<br>figuring PowerChute plus for simple<br>signaling" on page 9.                                                          |
|            |         | Connect the power cords of all protected servers and devices to the power outlets on the UPS.                                                                                                    |
|            | 4       | Continue with "Configuring the Interface Expander" on page 19.                                                                                                    |

### **Connecting to Protected Devices** *continued*

Connecting the Interface Expander: Figure 2 The following figure shows how to connect the devices, as described in "Connection procedure" on page 17.

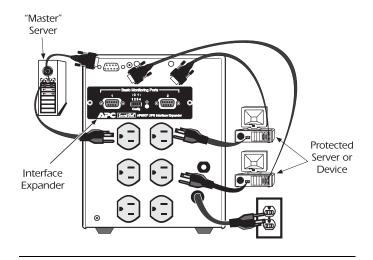

### Configuring the Interface Expander

### Shutdown modes

To configure the Interface Expander, you must choose one of the three available modes of automatic UPS shutdown. Each shutdown mode is described in this section.

- Confirmed
- Until Low Battery
- Timer

### DIP switches: Table 5

Select the shutdown mode by using the DIP switches as described in the following table. (An abbreviated form of his table also appears on the bottom side of the Interface Expander circuit board.)

| Shutdown Mode                |                       | Switch Setting $(\downarrow=0,\uparrow=1)$ |   |   |     |
|------------------------------|-----------------------|--------------------------------------------|---|---|-----|
|                              |                       | 1                                          | 2 | 3 | 4   |
| Confirmed                    |                       | 0                                          | 0 | 0 | *   |
| Until Lov                    | v Battery             | 0                                          | 0 | 1 | N/A |
|                              | 2 min.                | 0                                          | 1 | 0 | N/A |
|                              | 5 min.                | 0                                          | 1 | 1 | N/A |
| Timer                        | 10 min.               | 1                                          | 0 | 0 | N/A |
|                              | 15 min.               | 1                                          | 0 | 1 | N/A |
|                              | 30 min.               | 1                                          | 1 | 0 | N/A |
|                              | 60 min.               | 1                                          | 1 | 1 | N/A |
| * Server on<br>Advanced Port | Await<br>Confirmation | 0                                          | 0 | 0 | 0   |
|                              | Treat as<br>Confirmed | 0                                          | 0 | 0 | 1   |

# Confirmed In Confirmed mode, the Interface Expander shuts down the UPS after all connected servers have signaled that they have completed shutdown of the operating system. Note: Do not use Confirmed mode if any server connected to the Interface Expander Basic ports or the UPS Advanced port is incapable of sending a shutdown confirmation signal. See "PowerChute plus support for Confirmed shutdown mode" on this page. PowerChute plus Some versions of PowerChute plus do not support Confirmed shutdown mode when set up for simple signaling.

PowerChute plus support for Confirmed shutdown mode Some versions of PowerChute *plus* do not support Confirmed shutdown mode when set up for simple signaling. Other versions require some editing of the **pwrchute.ini** file in the PowerChute *plus* installation directory. To find out whether your version of PowerChute *plus* supports Confirmed shutdown mode, go to <u>http://support.apcc.com/</u> and find the link to "*What Versions of* PowerChute *plus Support Confirmed Shutdown Mode*?" under **Preinstallation Information|SmartSlot Device|Installation Planning**.

| Behavior of<br>Confirmed mode                          | If power returns before any connected server has signaled<br>shutdown of the operating system, the Interface Expander<br>returns to On Line status.                                                                                                    |
|--------------------------------------------------------|----------------------------------------------------------------------------------------------------|
|                                                        | If the Interface Expander detects a Low Battery condition in<br>the UPS before all connected servers have signaled shut-<br>down of the operating system, it notifies the servers that the<br>UPS battery is exhausted, shutting down the UPS after the<br>Low Battery Signal Time has elapsed.                                                                                                    |
|                                                        | If utility power returns after at least one server has con-<br>firmed shutdown of the operating system, but before all<br>servers have confirmed system shutdown, the Interface<br>Expander forces On Battery and Low Battery signals so that<br>the remaining servers shut down as well. The Interface<br>Expander sends the forced Low Battery signal for a period<br>of time equal to the Low Battery Signal Time and then shuts<br>down the UPS, which cycles power to restart the servers.                                                                              |
| Confirmed<br>shutdown mode<br>and the<br>Advanced port | If you configure the Interface Expander in Confirmed shut-<br>down mode by setting DIP switches 1, 2, and 3 in the down<br>(0) position, you must set DIP switch #4 to determine the<br>behavior of the server or device connected to the Advanced<br>port.                                                                                                    |
|                                                        | When the Interface Expander is configured for Confirmed mode, DIP switch #4 behaves as follows:                                                                                                    |
|                                                        | <ul> <li>With DIP switch #4 in the 0 (down) position, the<br/>Advanced port operates normally, awaiting shutdown<br/>confirmation in the Confirmed shutdown mode.</li> <li>With DIP switch #4 in the 1 (up) position, the Inter-<br/>face Expander treats the Advanced port as always<br/>confirmed. Use this setting when the Advanced port<br/>will not be receiving a shutdown confirmation signal.</li> <li>Note: When the shutdown mode of the Interface Expander is<br/>set to Until Low Battery or Timer, the position of DIP switch<br/>#4 has no effect.</li> </ul> |

| Until Low<br>Battery<br>shutdown mode | Until Low Battery shutdown mode is similar to the standard<br>operation of the UPS. During a utility failure, the Interface<br>Expander allows the UPS to run on battery until utility<br>power is restored, or until the battery is exhausted. If the<br>Interface Expander detects a UPS Low Battery condition, it<br>sends a Low Battery signal on all ports for a period of time<br>equal to the Low Battery Signal Time and then shuts down<br>the UPS.                                |
|---------------------------------------|----------------------------------------------------------------------------------------------------|
|                                       | If utility power returns after the Low Battery timer has<br>begun, the Interface Expander will continue the countdown<br>and force the UPS to cycle power.                                                                                                    |
|                                       | This mode is useful for applications which require maxi-<br>mum run time.                                                                                                    |
| Timer shutdown<br>mode                | In Timer shutdown mode, the Interface Expander allows the UPS to operate on battery for a user-specified length of time before shutting down the UPS. See "DIP switches: Table 5" on page 19 for the available timer settings.                                                                                                    |
|                                       | If power returns before the timer has run out, the Interface<br>Expander returns to On Line status. When the timer runs out<br>or when the Interface Expander detects a Low Battery con-<br>dition in the UPS, the Interface Expander sends a Low<br>Battery signal for a period of time equal to the Low battery<br>signal time and then shuts down the UPS.                                                                                                    |
|                                       | Note: If you are using PowerChute software, set the shut-<br>down delay for a time longer than the Interface<br>Expander timer setting. Otherwise, if the power<br>returns after the server shuts down, the server may<br>not restart. To set the shutdown delay, go to Configu-<br>ration/Event Actions and select UPS On Battery<br>from the Event list and Shut Down Server in the<br>Action box. Click Options and enter a setting for<br>Begin Shutdown Sequence in Seconds. Click OK. |

| Testing the<br>Interface |   | the operation of the Interface Expander, perform wing steps in the order given.                                                                                                    |
|--------------------------|---|----------------------------------------------------------------------------------------------------|
| Expander                 | 1 | Confirm that the UPS in on and that the battery is fully charged.                                                                                                    |
|                          | 2 | Verify that the Interface Expander has been installed, connected, and configured.                                                                                                    |
|                          | 3 | Confirm that all connected servers and devices are<br>on and running their power management software<br>with power management screens visible, if appli-<br>cable.                                                                                                    |
|                          | 4 | Confirm that the status LED on the Interface Expander is on, indicating normal operation.                                                                                                    |
|                          | 5 | Simulate a utility power failure.                                                                                                    |
|                          | 6 | Confirm that the status LED of the Interface<br>Expander is mostly on with a single blink off, indi-<br>cating that the Interface Expander is sending an<br>On Battery signal to the connected servers or<br>devices. See "Status LED: Table 2" on page 6.                              |
|                          | 7 | Confirm that all connected servers and devices<br>have received the On Battery message from the<br>Interface Expander.                                                                                                    |
|                          | 8 | Restore utility power.                                                                                                    |
|                          | 9 | Confirm that all connected servers and devices<br>have received the message that utility power has<br>been restored.                                                                                                    |
|                          |   | <i>Note:</i> To check the shutdown mode of your config-<br>uration, keep the utility power off long<br>enough to allow all connected servers and<br>devices to shut down. After all connected<br>servers and devices have shut down, restore<br>power and verify that they all restart. |

### Warranty Information

| Limited   | American Power Conversion (APC) warrants the Interface        |
|-----------|---------------------------------------------------------------|
| warranty  | Expander to be free from defects in materials and workman-    |
|           | ship for a period of two years from the date of purchase. Its |
|           | obligation under this warranty is limited to repairing or     |
|           | replacing, at its own sole option, any such defective prod-   |
|           | ucts. This warranty does not apply to equipment which has     |
|           | been damaged by accident, negligence, or misapplication or    |
|           | has been altered or modified in any way. This warranty        |
|           | applies only to the original purchaser.                       |
|           |                                                               |
|           |                                                               |
| Obtaining | To obtain service under warranty you must obtain a            |
| service   | Returned Material Authorization (RMA) number from APC         |
|           | or a designated APC service center. Products must be          |
|           | returned to APC or an APC service center with transporta-     |
|           | tion charges prepaid and must be accompanied by a brief       |
|           | description of the problem encountered and proof of date      |
|           | and place of purchase.                                        |

### Warranty Information *continued*

Warranty limitations Except as provided herein, American Power Conversion makes no warranties, express or implied, including warranties of merchantability and fitness for a particular purpose. Some jurisdictions do not permit limitation or exclusion of implied warranties; therefore, the aforesaid limitation(s) or exclusion(s) may not apply to the purchaser.

Except as provided above, in no event will APC be liable for direct, indirect, special, incidental, or consequential damages arising out of the use of this product, even if advised of the possibility of such damage.

Specifically, APC is not liable for any costs, such as lost profits or revenue, loss of equipment, loss of use of equipment, loss of software, loss of data, costs of substitutes, claims by third parties, or otherwise. This warranty gives you specific legal rights and you may also have other rights which vary from state to state.

### Troubleshooting

If you have problems with your Interface Expander The troubleshooting chart (Table 6) covers many of the problems that might arise with the Interface Expander. If you encounter a problem with your Interface Expander, refer to the troubleshooting chart first. There may be a simple solution you are overlooking.

Troubleshooting: Table 6 The following table shows the solution to common problems with the operation of the Interface Expander.

| Problem                                                                                  | Possible Cause                                                       | Solution                                                                                                    |
|------------------------------------------------------------------------------------------|----------------------------------------------------------------------|----------------------------------------------------------------------------------------------------|
| A server con-<br>nected to a Basic<br>port does not<br>acknowledge On<br>Battery signal. | The wrong cable is being used.                                       | Verify that the cable is<br>the one supplied with<br>your interface kit. See<br>"Choosing cables:<br>Table 1" on page 4.                                    |
|                                                                                          | There is an inter-<br>nal problem with<br>the Interface<br>Expander. | Remove the Interface<br>Expander temporarily<br>from the UPS and rein-<br>stall. If the problem<br>persists, see "If prob-<br>lems persist," on page<br>28. |
| Status LED<br>flashes continu-<br>ously.                                                 | There is an inter-<br>nal problem with<br>the Interface<br>Expander. | Remove the Interface<br>Expander temporarily<br>from the UPS and rein-<br>stall. If the problem<br>persists, see "If prob-<br>lems persist," on page<br>28. |

# Troubleshooting continued

Troubleshooting: Table 6, continued

| Problem                                                                                                  | Possible Cause                                                                                                    | Solution                                                                                                    |
|----------------------------------------------------------------------------------------------------|----------------------------------------------------------------------------------------------------|----------------------------------------------------------------------------------------------------|
| One or more                                                                                              | <i>Timer mode:</i> the<br>operating system<br>shutdown time as<br>set in PowerChute<br><i>plus</i> is too short.                                                                                                    | The power manage-<br>ment software shut-<br>down time must be set<br>longer than the Inter-<br>face Expander Timer<br>shutdown mode set-<br>ting.                                                                                                    |
| servers shuts<br>down when the<br>UPS is on bat-<br>tery, but does not<br>restart when<br>power returns. | <i>Confirmed mode:</i><br>the Interface<br>Expander did not<br>receive shutdown<br>confirmation from<br>servers that shut<br>down, and utility<br>power was restored.<br>The server shut<br>down but the UPS<br>did not shut down. | Verify that the servers<br>can confirm<br>shutdown. See "Pow-<br>erChute <i>plus</i> support<br>for Confirmed shut-<br>down mode" on page<br>20. If not, configure<br>the Interface Expander<br>for Timer or Until<br>Low Battery shut-<br>down mode. |
|                                                                                                    | The communica-<br>tion cable is not<br>properly fastened.                                                                                                    | Verify cable connec-<br>tions. See "Choosing<br>cables: Table 1" on<br>page 4.                                                                                                    |
| The server on                                                                                            | The wrong cable is being used.                                                                                                    | Verify that the cable is correct for this server.                                                                                                    |
| UPS Advanced<br>port cannot com-<br>municate with<br>the UPS.                                            | The master server is<br>connected to the<br>Interface Expander.                                                                                                    | The master server<br>must be connected to<br>the computer inter-<br>face (Advanced) port<br>on the UPS.                                                                                                    |
|                                                                                                    | The port on the<br>master server is<br>being used by<br>another application.                                                                                                    | Close the offending application.                                                                                                    |

# Troubleshooting continued

| lf problems<br>persist | For problems not covered in the troubleshooting chart (see "Troubleshooting: Table 6" on page 26), or if the problem persists, follow this procedure:                                                                                                    |
|------------------------|----------------------------------------------------------------------------------------------------|
|                        | 1 Note the serial number and date of purchase of<br>the Interface Expander unit. Contact APC Cus-<br>tomer Support at the phone number or address on<br>the back cover of this manual.                                                                                                    |
|                        | 2 Be prepared to provide a description of the prob-<br>lem. A technician will help solve the problem over<br>the phone, if possible, or will give you a return<br>material authorization (RMA) number.                                                                                                    |
|                        | 3 If the Interface Expander unit is under warranty,<br>repairs are free of charge. If the warranty has<br>expired, there will be a nominal charge for repair.                                                                                                    |
|                        | 4 Pack the Interface Expander carefully in its origi-<br>nal packaging, if possible. Do not use polystyrene<br>beads for packing. Damage sustained in transit is<br>not covered under the warranty. Enclose a letter in<br>the package with your name, address, RMA num-<br>ber, a copy of the sales receipt, daytime phone<br>number, and check (if applicable). |
|                        | 5 Mark the RMA number clearly on the outside of<br>the shipping carton. The factory will not accept<br>any materials without this marking.                                                                                                    |
|                        | 6 Return the Interface Expander unit by insured, pre-<br>paid carrier to the U.S. address on the back cover<br>of this manual.                                                                                                    |

# Life-Support Policy

| General policy                       | As a general policy, APC does not recommend the use of<br>any of its products in life support applications where failure<br>or malfunction of the APC product can be reasonably<br>expected to cause failure of the life support device or to<br>affect significantly its safety or effectiveness. APC does not<br>recommend the use of any of its products in direct patient<br>care. APC will not knowingly sell its products for use in<br>such applications unless it receives in writing assurances<br>satisfactory to APC that (a) the risks of injury or damage<br>have been minimized, (b) the customer assumes all such<br>risks, and (c) the liability of American Power Conversion is<br>adequately protected under the circumstances. |
|--------------------------------------|----------------------------------------------------------------------------------------------------|
| Examples of life-<br>support devices | Life support devices include but are not limited to neonatal<br>oxygen analyzers, nerve stimulators (whether used for anes-<br>thesia, pain relief, or other purposes), autotransfusion<br>devices, blood pumps, defibrillators, arrhythmia detectors<br>and alarms, pacemakers, hemodialysis systems, peritoneal<br>dialysis systems, neonatal ventilator incubators, ventilators<br>for both adults and infants, anesthesia ventilators, and infu-<br>sion pumps as well as any other devices designated as<br>"critical" by the U.S. FDA.                                                                                                    |
|                                      | Hospital-grade wiring devices and leakage current protec-<br>tion may be ordered as options on many APC UPS systems.<br>APC does not claim that units with this modifications are<br>certified or listed as Hospital Grade by APC or any other<br>organization. Therefore these units do not meet the require-<br>ments for use in direct patient care.                                                                                                    |

# Specifications

| Basic port pin<br>assignments | The following limitations and capabilities apply to the Basic ports of the Interface Expander:                                                                                                    |
|-------------------------------|----------------------------------------------------------------------------------------------------|
|                               | • Pins 3, 5, and 6 are open collector outputs which must<br>be pulled up to a common referenced supply no<br>greater than +40 VDC. The transistors are capable of<br>a maximum non-inductive load of 25 mA. Use only<br>Pin 4 as the common.                                              |
|                               | • The output at Pin 2 generates a low-to-high RS-232 level when the device is signaling an On Battery condition. The pin is normally at a low RS-232 level.                                                                                                    |
|                               | • The Interface Expander unit may be signaled to shut<br>down the UPS by applying a high RS-232 level to Pin<br>1 for 4.5 seconds. Shutdown is also dependent on the<br>UPS status and the Interface Expander shutdown<br>mode (see "Configuring the Interface Expander," on<br>page 19). |

### **Specifications** continued

Basic port pin assignments: Figure 3

The following figure shows the Basic port pin assignments. 8

9

7

6

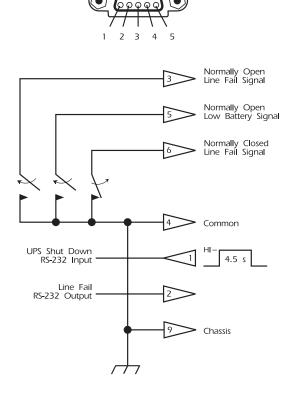

Continued on next page

# **Specifications** continued

Product specifications: Table 7 The following table shows the product specifications for the Interface Expander.

| Item                                           | Specification                                                                                                   |
|------------------------------------------------|----------------------------------------------------------------------------------------------------|
| Physical                                       |                                                                                                    |
| Size (H $\times$ W $\times$ D):                | $\begin{array}{c} 4.0 \times 4.0 \times 1.5 \text{ in} \\ (10.2 \times 10.2 \times 3.8 \text{ cm}) \end{array}$ |
| Weight:                                        | 0.3 lb (0.136 kg)                                                                                               |
| Shipping weight:                               | 0.7 lb (0.318 kg)                                                                                               |
| Environmental                                  |                                                                                                    |
| Elevation (above MSL):<br>Operating<br>Storage | 0 to 10,000 ft (0 to 3000 m)<br>0 to 50,000 ft (0 to 15 000 m)                                                  |
| Temperature:<br>Operating<br>Storage           | 32 to 104°F (0 to 40°C)<br>5 to 113°F (-15 to 45°C)                                                             |
| Operating Humidity:                            | 0 to 95%, non-condensing                                                                                        |
| Approvals                                      |                                                                                                    |
| EMC verification:                              | FCC/DOC Class B, EN 50022,<br>EN50082-1                                                                         |
| Other:                                         | CE, C-Tick (AS/NZS 3538)                                                                                        |

### Α

Accessories placement of, 12 Advanced port using with Confirmed shutdown mode, 21 AppleShare server cable, 4

### В

Basic port description, 5 pin assignments, 30–31 Behavior of Confirmed mode, 21

### С

Cables, choosing additional, 4 Call-UPS II, priority in multiple SmartSlot device installation, 12 Checking operation, 23 Choosing cables, 4 Configuration DIP switches, 5 Configuring PowerChute plus for simple signaling, 9 Configuring the Interface Expander, 19-23 Confirmed shutdown mode behavior, 21 description, 20 PowerChute *plus* support for, 20 Connecting the Interface Expander figure, 18 Connecting to Protected Devices, 17-18 Connection procedure, 17

### D, E

Daisy chains, 14

DIP switches behavior, 19 description, 5 Expansion Chassis, daisy chaining with, 14 Extension cables, 4

### F, G, H

Features of the Interface Expander, 2 Front panel, 5 Hardware and software requirements, 3 Hospital-grade wiring devices, 29 Humidity safety warning, 4

### I

IBM server cable, 4 Installation, 15 Installation in the APC Triple Chassis, 13 Installation in the Symmetra PowerArray, 14 Installation procedure, 15–16 Interface Expander priority in multiple SmartSlot device installation, 12 Interface Expander panel, 5 Interface Extension Cable, 4 Interface kits. 4 Introduction to the Interface Expander, 1-4 Isolated Extension Cable, 4

### J, K, L

Key Concepts, 7–11 Leakage current protection, 29 LED status, 6 Life-support examples of life-support devices, 29 general policy, 29 Life-Support Policy, 29 Limited warranty, 24 Low Battery signal, 10

### M, N, O

Macintosh server cable, 4 Master server versus Interface Expander servers, 8 Measure-UPS *II*, priority in multiple SmartSlot device installation, 12 Multiple SmartSlot Installation, 12– 14 NetWare server cable, 4 Obtaining service, 24 Overview of features, 1

### P, Q

Packing for return to APC, 28 Panel, front, 5 Pin assignments, Basic port, 30 Placement of accessories, 12 Ports Advanced, 8 Basic. 5 PowerChute plus configuring for simple signaling, 9 installation reminder, 15 support for Confirmed shutdown mode, 20 PowerNet SNMP Adapter, priority in multiple SmartSlot device installation, 12 Priority of SmartSlot devices, 12 Problem solving, 26 Problems, persistent, 28 Product Description, 5-6

Product specifications, table, 32

### R

Relay I/O Module, priority of in multiple SmartSlot device installation, 12 Repair, 28 Requirements, hardware and software, 3 Return material authorization (RMA) number, 28

### S

Safety warning, 4 Scheduled shutdowns, 10 Server types, 8 Service, obtaining, 24 Setup procedure, overview of, 11 Share-UPS, priority in multiple SmartSlot device installation. 12 Shutdown modes, 19 Shutdown, scheduled, 10 Signaling types, 7 Simple signaling, 7 Smart signaling, 7 SmartSlot installation of multiple devices, 12 SmartSlot accessory slot, installation of devices in UPS with one slot. 13 SmartSlot devices installation in Triple Chassis, 13 priority of, 12 Software requirements, 3 Specifications, 30-32 table, 32 Status LED behavior, 6

Switches, configuration DIP, 5 behavior, 19 Symmetra PowerArray, installation of SmartSlot devices in, 14

### T, U, V

Temperature safety warning, 4 Testing the Interface Expander, 23 Timer shutdown mode, 22 Triple Chassis daisy chaining with, 14 installation of multiple SmartSlot devices in, 13 Troubleshooting, 26–28 table, 26–27 Unix server cable, 4 Until Low Battery shutdown mode, 22 UPS Interface Extension Cable, 4 UPS shutdown modes, 19

### W, X, Y, Z

Warning, 15
Warranty

limitations, 25
statement, 24

Warranty Information, 24–25
Web/SNMP Management Card,

priority in multiple SmartSlot
device installation, 12

Windows server cable, 4
Wiring, safety warning, 4

Download from Www.Somanuals.com. All Manuals Search And Download.

# **Declaration of Conformity**

| Application of Coun-<br>cil Directives          | 89/336/EEC                                                                                                    |
|-------------------------------------------------|----------------------------------------------------------------------------------------------------|
| Standards to Which<br>Conformity is<br>Declared | EN55022: 1995<br>EN50082-1: 1992 including<br>IEC 1000-4-2: 1995<br>IEC 1000-4-3: 1995<br>IEC 1000-4-4: 1995                                                                                    |
| Manufacturer's<br>Name and Address              | American Power Conversion<br>132 Fairgrounds Road<br>West Kingston, Rhode Island 02892<br>USA<br>-or-<br>American Power Conversion (A.P.C.) b.v.<br>Ballybritt Business Park<br>Galway, Ireland |
| Importer's Name and<br>Address                  | American Power Conversion (A.P.C.) b.v.<br>Ballybritt Business Park<br>Galway, Ireland                                                                                                    |
| Type of Equipment                               | UPS Accessory Equipment                                                                                                    |
| Model Numbers                                   | AP9607                                                                                                    |

I, the undersigned, hereby declare that the equipment specified above conforms to the above directives.

St. Louis, MOJune 24, 1999PlaceDate

m

Ted Eckert Regulatory Compliance Engineer

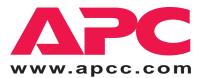

| U. S. & Canada | 1-800-800-4272      |
|----------------|---------------------|
| Austria        | 0660 6480           |
| Belgium        | 0800 15063          |
| Czech Republic | 0 800 102063        |
| Denmark        | 800 18 153          |
| Finland        | 9800 13 374         |
| France         | 0 800 906 483       |
| Germany        | 01300818907         |
| Holland        | 0800 0224655        |
| Hungary        | 00800 12221         |
| Ireland        | 1 800 702000 x 2045 |
| Israel         | 177 353 2206        |
| Italy          | 1678 74731          |
| Japan          | 0120-80-60-90       |
| Luxembourg     | 0800 2091           |
| Norway         | 800 11 632          |
| Poland         | 00800 353 1202      |
| Portugal       | 050 553182          |
| South Africa   | 0800 994206         |
| Spain          | 900 95 35 33        |
| Sweden         | 020 795 419         |
| Switzerland    | 0800 556177         |
| Turkey         | 0800 35390275       |
| U. K.          | 0800 132990         |
|                |                     |

### Areas without toll free numbers:

+1 401 789 5735 (USA) or +353 91 702020 (Ireland) +7095 916 7166 (Russia)

### Toll-free Customer Support: E-mail Customer Support:

| Australia<br>Europe<br>India<br>Japan<br>Latin America<br>SE Asia                                                          | anztech@apcc.com<br>apceurtech@apcc.com<br>isbtech@apcc.com<br>jsupport@apcc.com<br>apctchla@apcc.com<br>asetech@apcc.com |  |
|----------------------------------------------------------------------------------------------------|----------------------------------------------------------------------------------------------------|--|
| Online Customer Support:                                                                                                   |                                                                                                    |  |
| U.S. & Canada                                                                                                    | http://support.apcc.com/                                                                                                  |  |
| Addresses:                                                                                                    |                                                                                                    |  |
| American Power Conversion Corporation<br>132 Fairgrounds Road<br>P. O. Box 278<br>West Kingston, Rhode Island 02892<br>USA |                                                                                                    |  |
| APC Ireland<br>(A. P. C.) b. v.<br>Ballybritt Business Park<br>Galway<br>Ireland                                           |                                                                                                    |  |
| APC Japan<br>BR Gotanda 7 <sup>th</sup> Floor<br>2-30-4 Nishi-gotanda,<br>Shinagawa-ku<br>Tokyo 141 Japan                  |                                                                                                    |  |
| APC Europe<br>143 Bis Avenue<br>92442 Issy les M                                                                           | de Verdun<br>Ioulineaux Cedex                                                                                             |  |

Serial number:

Entire contents copyright © 1999 American Power Conversion. All rights reserved. Reproduction in whole or in part without permission is prohibited. All trademarks are the property of American Power Conversion.

France

Download from Www.Somanuals.com. All Manuals Search And Download.

Free Manuals Download Website <u>http://myh66.com</u> <u>http://usermanuals.us</u> <u>http://www.somanuals.com</u> <u>http://www.4manuals.cc</u> <u>http://www.4manuals.cc</u> <u>http://www.4manuals.cc</u> <u>http://www.4manuals.com</u> <u>http://www.404manual.com</u> <u>http://www.luxmanual.com</u> <u>http://aubethermostatmanual.com</u> Golf course search by state

http://golfingnear.com Email search by domain

http://emailbydomain.com Auto manuals search

http://auto.somanuals.com TV manuals search

http://tv.somanuals.com